# **ACE Quick Guide to Creating a Table of Contents**

### **What is a Table of Contents?**

A Table of Contents (TOC) is a list of the **headings and subheadings** of **different sections** in your assignment, alongside the **page number** on which each begins. It usually follows an abstract and precedes the introduction. Check with your module lecturer whether a TOC is needed for an assignment – it is **rarely required for an essay** but **may be expected for an academic report**.

### **How to Create a Table of Contents:**

You can create a TOC in Microsoft Word by clicking **References** in<br>the toolbar and then **Table of Contents** on the left (see Figure 1). You<br>can select a built-in option or scroll down for a custom TOC.

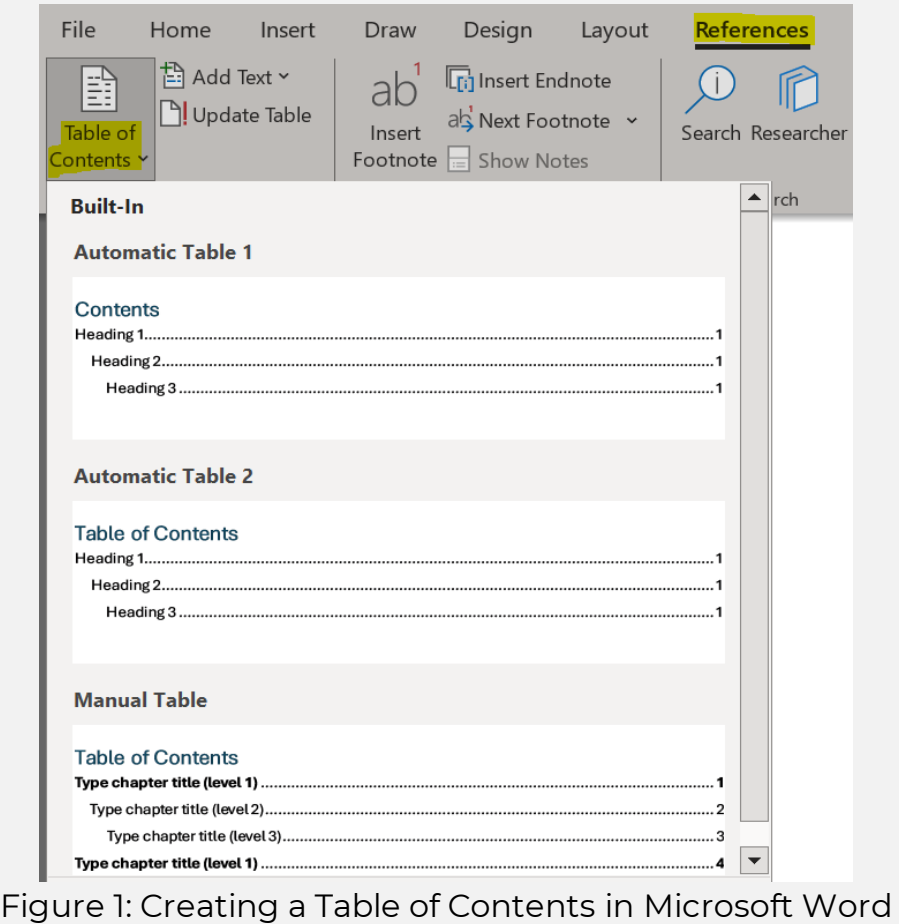

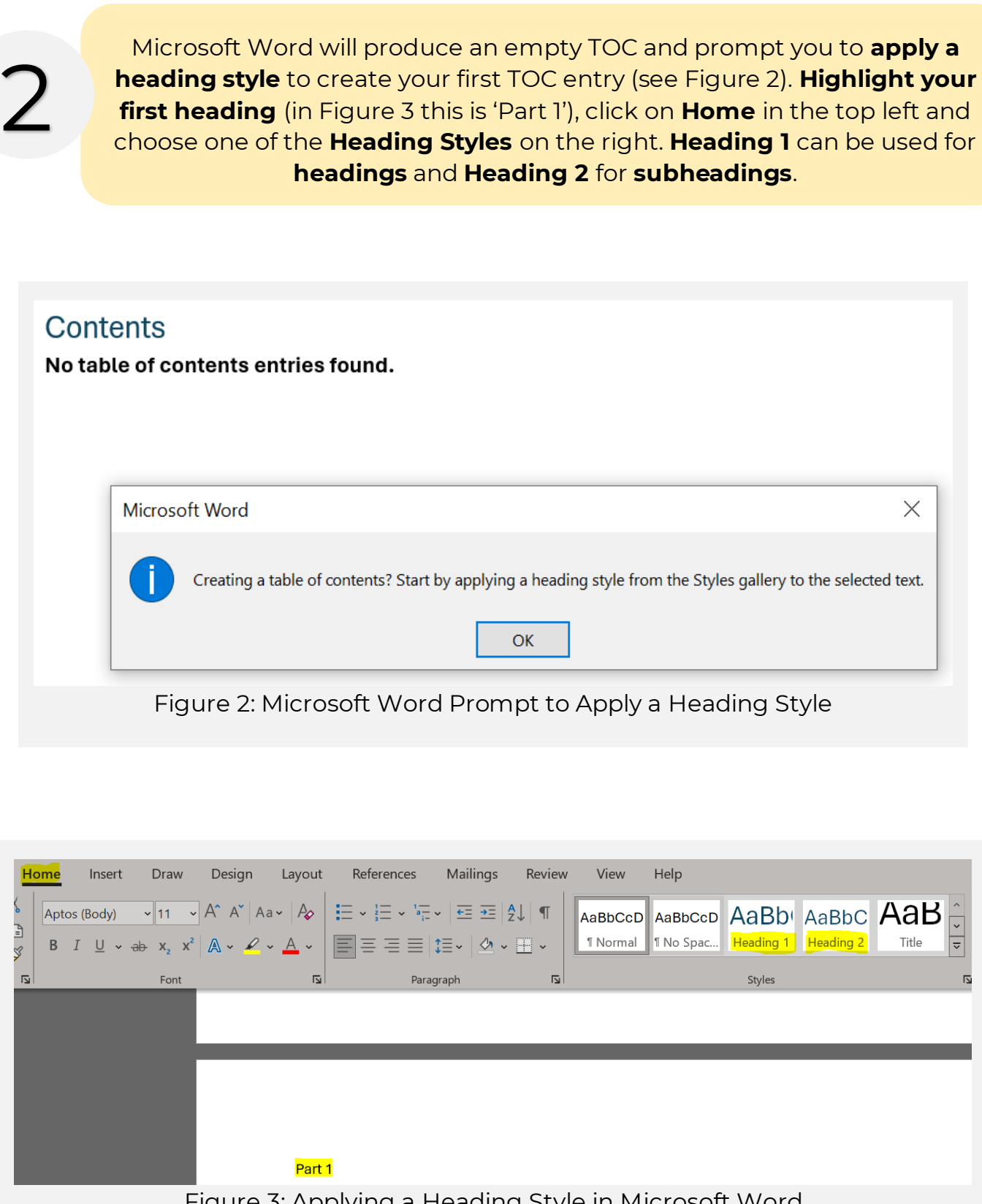

Figure 3: Applying a Heading Style in Microsoft Word

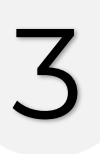

Your TOC should **update automatically**. If it does not, click on the TOC and then **Update Table**.

 $\frac{1}{2}$   $\frac{1}{2}$   $\frac{1}{2}$ 

# Contents

Figure 4: Table of Contents with 'Update Table' Highlighted

## **Example Table of Contents:**

### Contents

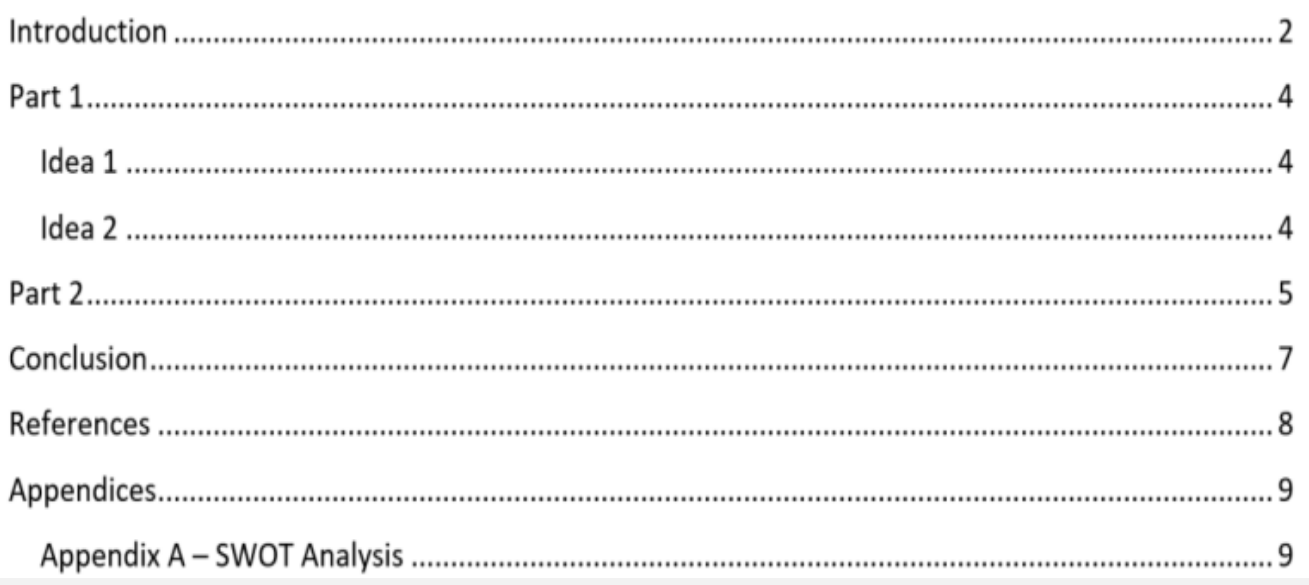

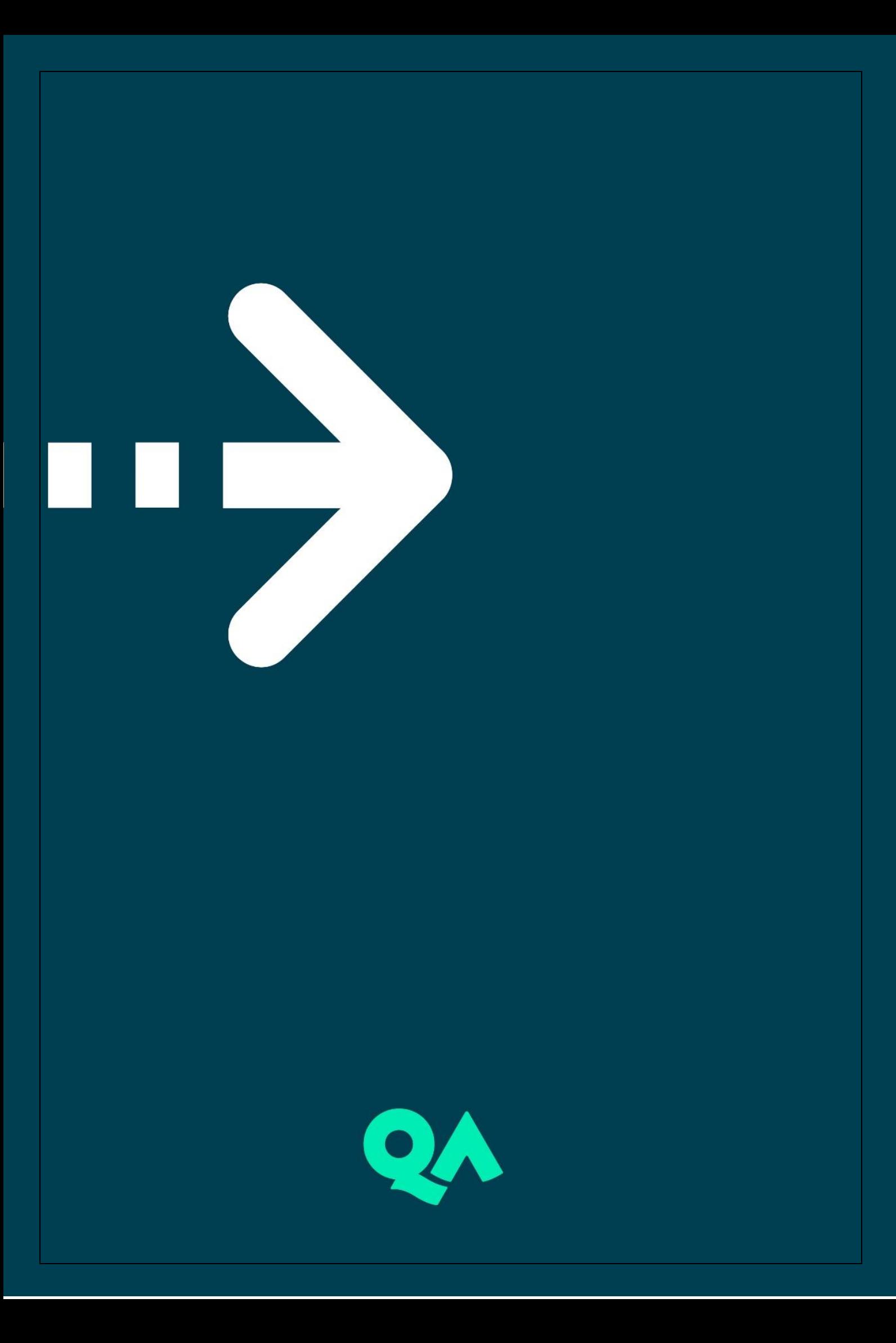